# **Інструкція**

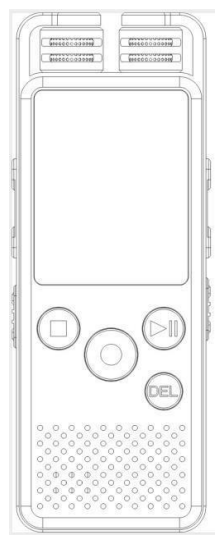

# **1. Зовнішній вигляд та схема управління**

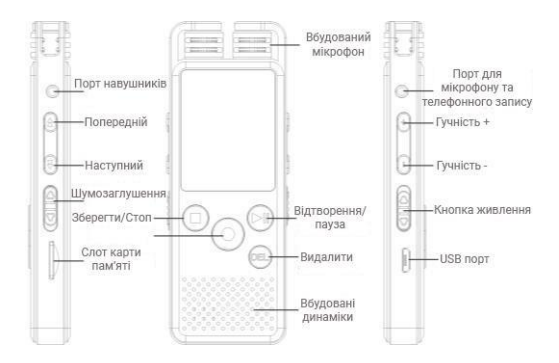

# **2. Ввімкнення/вимкнення**

**Джерело живлення:**акумуляторна літій-полімерна батарея. Заряджання:Підключіть пристрій до комп'ютерного USB-роз'єму,або до адаптера живлення5В.Будь ласка, переведіть перемикач живлення в позицію"ON"під час зарядки.

**Ввімкнення:**Переведіть перемикач живлення в позицію "ON".На дисплеї буде відображено надпис"Welcome"

протягом2секунд,після чого диктофон перейде в режим очікування.Якщо пристрій знаходився у Режимі сну,потрібно

затиснути кнопку відтворення/паузи Ф на3секунди, після чого він увімкнеться та перейде в режим очікування.

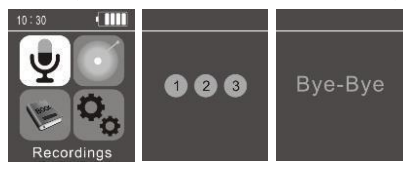

**Вимкнення**:Вимкнути пристрій можна тим самим перемикачем,що і ввімкнувши,перевівши його в позицію "OFF".Також можна помістити диктофон в Режим сну,для цього потрібно затиснути кнопку <sup>п</sup> на3секунди та зачекати поки екран погасне.В періоди довгої бездіяльності краще вимикати його першим способом,для запобігання зношення акумулятора.

# **3. Клавіші швидкого доступу**

Для зручності користування,не потрібно щоразу заходити у головне меню,варто всього лише натиснути на клавіші,які відповідають за певну функцію і все працюватиме ідеально.

●:Кнопка для початку запису.Натиснувши її запис почнеться не залежно від статусу роботи.

●Noise C.:Клавіша відповідає за шумозаглушення. Переведіть її у верхню позицію,щоб увімкнути шумопоглинання, та у нижню, щоб вимкнути його.

•: Зереження запису. Натисніть дану клавішу швидкого доступу, щоб зберегти запис, або зупинити відтворення.

●:Кнопка видалення.Оберіть файл та натисніть кнопку DEL, після чого він буде стертий.

Керування в меню:В головному інтерфейсі для

перемиканням між варіантами вибору використовуйте клавіші

 $\blacktriangleright$  (вперед) та(н $\blacktriangleleft$ Зад).

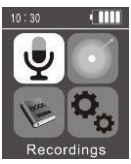

Записані файли Музика

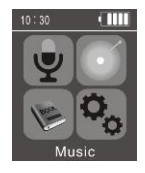

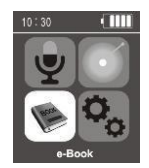

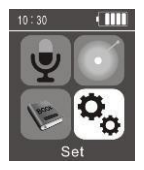

Електронні книги Системні налаштування

# **4. Режим запису**

**Меню записів:**Щоб увійти до меню записів,оберіть відповідний пункт"Recordings"в головному меню.Щоб увійти

натисніть.Щоб обрати підпункт керуйте з допомогою кнопок, Аб. Потвердина бір та перейти далі потрібно кнопкою,для повернення до минулого пункту використовуйте.

# **4.1. Запис звуку**

**Початок запису:**натисніть кнопку,щоб почати запис.На екрані відображатиметься найважливіша інформація про статус запису.

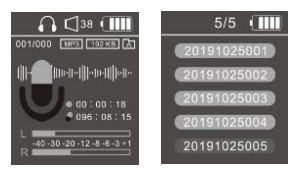

**Пауза:**Щоб призупинити запис,потрібно натиснути кнопку

, а щоб продовжити - натиснути її знову.

**Зупинка та збереження:**Під час процесу запису,натисніть

клавішу, пі $\blacksquare$ я чого від зупиниться та автоматично збережеться.

# **4.2. Вибір папки**

**ПапкиA/B/C:**Даний диктофон має три папки А/В/С для збереження файлів. Щоб обрати якусь з них зайліть в підпункт"Record folder"з меню"Recordings".Там буде вибір із трьох папок,щоб вибрати у яку записуватиметься матеріал

наведіть на неї та натисніть. Після цього всі наступні файли будуть розміщені у ній.Для зміни повторіть процедуру, обравши нове місце призначення.

# **4.3. Бібліотека записів**

**Відтворення записаних файлів:**Зайдіть у підпункт "Recordings library"в меню"Recordings",оберіть та зайдіть у

папку в які розміщений потрібний вам запис та натисніть,  $\bullet$ щоб відтворити файли з цієї папки.

**Примітка:**Якщо обрана папка пуста,то на дисплеї буде повідомлено про це надписом "No voice recordings found". Пауза/Зупинка відтворення:коротке натискання на кнопку

починає відтворення,повторне натискання призупиняє його. Натискання на клавішу  $\Box$ зупиняє програвання, а щоб відновити його, скористайтесь.

# **4.4. Формат запису**

**Вибір формату запису:**Наявні2варіанти можливих форматів: MP3таWAV.Потрібно зайти у підпункт"Record format"в меню"Recordings"та обрати потрібний тип запису. За замовчуванням запис ведеться у MP3 форматі.

# **4.5. Налаштування запису**

#### **4.5.1 Якість запису**(**бітрейт**:

щоб обрати якість перейдіть уRecordings->Record Settings-> Set rec bitrate->192kbpsта натисніть, ц<sup>ор</sup> підтвердити. За замовчуванням запис ведеться у 192 Kbps.

**4.5.2 Режим VOR:**

Перейдіть уRecordings->Record Settings->Track VOR mode, де ви можете обрати"Normal" (Звичайний)або"VOR mode" (Запис при виявленні звуку),для підтверждення вибору натисніть. За Эзамовчуванням запис відбувається у Звичайному режимі.

**Примітка**:Якщо обрано режимVOR,то запис буде відбуватись лише тоді коли гучнісь звуку достатня для чутливості вбудованих мікрофонів,якщо ж вона замала,то запис буде призупинено.Щоб зрозуміти чи увімкнений на даний момент цей режим,на дисплеї спеціально відведено окремий індикатор з написом VOR.

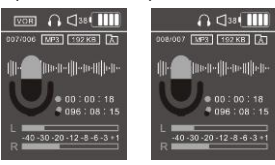

#### **4.5.3 Вибір джерела запису**:

Перейдіть уRecordings->Record Settings->record from-> Microphone/Line in/Tele Record.

**Microphone (мікрофон):**цей тип запису включає в себе надходження звуку у диктофон із внутрішнього чи зовнішнього мікрофону.Щоб підключити зовнішній пристрій, просто вставте кабель у відповідний роз'єм на корпусі. **Tele RecordЗапис із телефону:**Вставте аудіокабель у вхідний мікрофонний роз'єм диктофону,а з іншого кінця підключіть його у зовнішній адаптер,до якого підключено телефон. Приклад підключення зображено нижче.

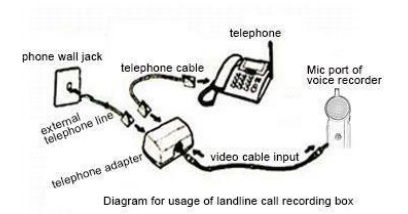

**Line-in (лінійний)запис**:використовується для запису звуку із зовнішнього пристрою(плеєр,міні диск,цифровий магнітофон).Для цього потрібно приєднати його до диктофону через аудіокабель.

**Примітка:**Для найкращого результату запису,пристрій

потрібно протестувати та перевірити підключення.

#### **4.5.4 Індикація запису:**

Перейдіть уRecordings->Record Settings->Led on (увімкнуто)/off (вимкнуто).Якщо індикатор увімкнуто,то під час запису він мигатиме червоним.

#### **4.5.5 Налаштування моніторингу:**

Якщо дану фунцкцію увімкнено,то під час запису ви можете прослуховувати його у прямому ефірі через навушники.

Примітка:дана функція досить енергоспоживча,тому,якщо ви нею не користуєтесь, то варто її вимкнути.

Якщо ви ведете запис із зовнішнього мікрофона та слухаєте запис,то не варто тримати навушники надто близько до

нього,зберігайте дистанцію до20см,щоб уникнути появи сторонніх шумів та ехо.

#### **4.5.6 Запис по часу:**

Перейдіть уRecordings->Recording settings ->Auto Recordта відкрийте пункт"Record on/off"і оберітьON,для того,щоб увімкнути функцію запису по часу.Після цього налаштуйте час початку запису та його тривалість.Для коректного спрацювання перевірте правильність встановленої дати та часу.

**Цикл повторюваного запису**:Є три варіанти налаштування повтору запису за часом:одноразовий,щоденний та лише у робочі дні. Одноразовий означає що запис відбудеться лише раз коли наступить відповідно налаштована година. Щоденний-це коли запис буде відбуватись кожного дня у встановлений час.Лише у робочі дні-запис повторюватиметься у всі дні окрім вихідних.

**Час початку запису**:зайдіть у пунктStart timeта налаштуйте час початку.Збільшувати та зменшуввати показники можна

за допомогою клавіш,а  $\mathbf{Q}_p \mathbf{Q}_q$ икатись між пунктами

допоможуть кнопки.

Час занінчення запису:перейдіть у пункт"end time"та встановіть час завершення запису тим самим способом,що і

час початку у попередньому пункті.

# **5. Музика**

Перейдіть у менюMusicна головному екрані:у даному відділі ви зможете знайти всю музику,яка зберігається на диктофоні та відтворити її.Пісні відсортовані за артистами,альбомами та жанрами, а також є загальних список усіх треків.

# **5.1. Відтворення музики**

**Завантажте треки у форматіMP3:**Під'єднайте пристрій до комп'ютера,скачайте музичні файли та перемістіть їх напряму в корневу папку диктофону,або у будь-яку іншу власноруч створену папку.Після цього просто вийміть кабель з входу та відключіть гаджет.При використанні картки пам'яті принцип завантаження музики той самий.

**Відтворення/пауза/зупинка:**В музичному режимі зайдіть у пункт"All songs"та оберіть пісню,яку ви б хотіли зараз

увімкнути та натисніть на,після чого вона увімкнеться.

Також можна обрати варіант"Shuffle all",який перемішає пісні та відтворюватиме їх у рандомному порядку.Щоб поставити

трек на паузу натисніть а щ $\Omega$  повнітю зупинити

відтворення -  $\bullet$ .

**Попередні/наступний трек та швидке перемотування вперед/назад:**в режимі відтворення,або паузи коротко натисніть на,ц**іб і ві**мкнути наступну, або попередню композицію.Щоб увімкнути швидке перемотування натисніть

та утримуйте **44 Р в** режимі відтворення.

**Регулювання гучності:**Налаштовуйте гучність відтворення за допомогою кнопок.

### **5.2. Відтворення музики**

Під час відтворення чи паузи утримуйте кнопку,щоб увійти до Меню в якому будуть:Режими відтворення,

Налаштування звуку та Закладки. : 5.2.1Повторюване відтворення

**Звичайне відтворення:**після закінчення всіх композицій відтворення припиниться.

**Повторення1:** буде відтворюватись лише одна обрана композиція.

**Загальне повторення:** після закінчення відтворення усіх файлів у папці, треки почнуть грати знову спочатку.

**Оглядове відтворення:**увімкнуться лише перших10 секунд кожного треку у вибраній папці.

# **5.2.2 Перемішування**

**Перемішування увімкнуте:**усі композиції у папці відтворюються у рандомному порядку.

**Перемішування вимкнене:**усі треки грають по черзі.

#### **5.2.3 Налаштування повтору**

**A-Bповторення**:Щоб обрати відтворення треків у певних межах потрібно перейти у пункт"play mode"затиснувши

кнопку **Ф** та відкрити"repeat setting". У цьому пункті ви зможете обрати початковий трек та кінцевий використовуючи кнопку,тобто відтворення та повтор відбуватиметься лише у цих межах.Якщо ви хочете відключити дані межі, просто натисніть під час відтворення.

**Кількість повторів:**повторів можна встановити у межах від 1до10 (за замовчуванням5).Цей режим означає,що обрані

треки будуть грати встановлену кількість разів,після чого відтворення зупиниться.

**Інтервал повтору:**час інтервалу може становити1-10 секунд,тобто повторення почнеться лише після встановленого часу (за замовчуванням 1).

### **5.3. Налаштування звуку 5.3.1 Еквалайзер:**

В режимі відтворення або паузи натисніть та утримуйте  $\bullet$ після чого увійдіть у пункт"Sound settings"та оберіть підпункт"Equalizer"і оберіть підходящий варіант"Звичайний

T477

 $\overline{\text{ROR}}$ , "Рок",  $\overline{\text{ROR}}$ к", "Поп",  $\overline{\text{GINR}}$ з,  $\overline{\text{ROR}}$ ", "Класика", СЕЗ хно", "Вла <sup>пізв</sup> кастомізований

**USER** ". Вибрати можна клавішею, обраний режим відтворення буде відображено в верхній частині екрану.

### **5.3.2 Налаштовування швидкості відтворення**: Під час програвання треку натисніть та утримуйте протягом2 секунд кнопку,щ<sup>ов</sup> увійти у налаштування звуку"Sound

setting" та у підпункт "Variable speed playback". Регулювання швидкості:Є16рівнів швидкості відтворення, які відображені від-8до+8. 0~-8для сповільненого

програвання, 0~+8для пришвидшеного, 0 -звичайна

швидкість. Вибрати можна клавішею, пермикання між

#### варіантами клавішами.

**Примітка:**Дана функція не підходить для файлів уAPE Flac форматі.

#### **5.3.3 Ліміт гучності:**

[Диктофон Savetek GS-R07](https://e-gadget.ua/professionalnyy_diktofon_savetek_gs-r07_8_gb/)

### перейдіть уPlay mode-Sound settings-Volume limitда ви зможете обрати рівень від0до30та налаштувати необхідний максимум та мінімум кнопками.  $\boldsymbol{\Theta} \, \boldsymbol{\Theta}$

# **5.4. Закладки**

Під час відтворення та паузи музичного файлу чи звукового запису оберіть та встановіть точку у якій буде розміщено закладку.Ця функція дозволить почати відтворення певного файлу з конкретного місця.Можна встановити до10 закладок.

#### **5.4.1 Встановлення закладки:**

Під час відтворення/паузи утримуйте кнопку,щоб відкрити меню.У ньому зайдіть в пунктAt the status "Bookmarks" (Закладки),а потім у"add bookmark"та оберіть номер закладки.

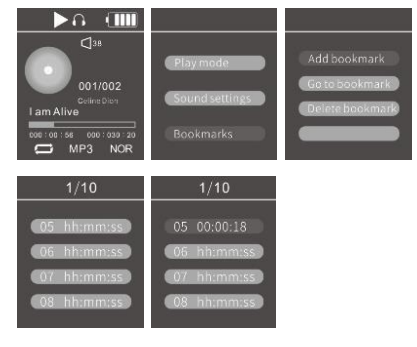

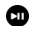

#### **5.4.2 Відтворення закладки:**

Зайдіть у меню"Bookmark",так як у попередньому пункті та оберіть"go to bookmark"і знайдіть закладку,яку хочете

відкрити. Щоб увімкнути її натисніть.

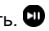

#### **5.4.3 Видалення закладки:**

Перейдіть у меню,як в попередніх пунктах та оберіть"Delete bookmark"та знайдіть закладку для видалення,після чого

натисніть.

# **6. Електронні книги**

Девайс підтримує лише файли у форматіtxtдля відтворення електронних книг.

# **7. Видалення записів та музики**

**Увага:**Будь ласка,робіть резервні копії всіх важливих файлів на комп'ютер чи зовнішній носій,оскільки видалені файли буде втрачено назавжди, без можливості відновити!!!

# **7.1. Видалення файлів**

Щоб видалити файл оберіть його та натисніть кнопку, після чого з'явиться меню з варіантами"delete" (видалити)та "all delete" (видалити все).Оберіть потрібний варіант та підтвердіть його натиснувши "Yes" у наступному меню. **Увага:**не рекомендовано видаляти великі файли,якщо заряду у пристрою залишилось мало.В такому випадку краще прибрати всі необхідні файли підключившись до ПК.

# **8. Системні налаштування**

Щоб увійти в меню головних налаштувань,на головному екрані оберіть пункт "Set".

# **8.1. Місце зберігання файлів**

**Внутрішня пам'ять:**У підпункті"Save position"є два варіанти: "Flash"та"Card".Щоб зберегти файли у внутрішню пам'ять оберіть"Flash",а для зберігання на карті пам'яті- "Card".

# **8.2. Перегляд папок**

У пункті"Folder view"можна переглянути всі файли у кожній папці та одразу відтворити їх.

# **8.3. Таймер режиму сну**

Встановити час,через який пристрій буде переходити в режим сну після бездіяльності можна у пунктіSleep timer-Set sleep timer. Можливо встановити від 1 до 99 хвилин.

# **8.4. Налаштування дисплею**

**Яскравість:**Регулюйте яскравість клавішами.

**Таймер підсвічування:**три варіанти часу підсвітки:

10секунд, 30 секунд та завжди увімкнена.

# **8.5. Дата та час**

#### **8.5.1 Налаштування часу:**

**Формат часу:**12-годинний або 24-годинний **Встановлення часу:**регулюйте час використовуючи кнопки

# **ОО.. «»**

#### **8.5.1 Налаштування дати:**

**Формат дати:**можливі три варіанти:ДД ММ РРРР(дата,

місяць, рік), ММ ДД РРРР та РРРР ММ ДД.

**Встановлення дати:**регулюйте дату використовуючи кнопки

### **ОО... «НА**

### **8.6. Мова**

Для вибору доступні20мов.Обрати можна використовуючи

### кнопки  $\bullet$   $\bullet$  та.  $\bullet\bullet$

### **8.7. Інструменти**

#### **8.7.1 Встановлення паролю:**

Встановити пароль можна у пункті Password set.

**Примітка:**Якщо пароль втрачено або ви його забули,введіть

код181818, після чого утримуйте кнопку, тоді старий пароль буде видалено.

#### **8.7.2 Календар:**

Оберіть пунктCalendarу якому ви можете переглянути всі дані про дату.

#### **8.7.3 Секундомір:**

Натисніть,щоб почти відлік.Щоб скинути час до нуля, використовуйте кнопку, $a^{\dagger}$ иля вибору одного з п'яти відділів секундоміра переміщайтесь клавішами.

#### **8.7.4 Будильник:**

Встановлюючи будильник можна обрати час,повтор,мелодію та гучність сповіщення.

**Примітка:**сигнал не спрацює,якщо головний вимикач живлення відключив девайс.

# **8.8. Інформація**

Можна обрати один з трьох пунктів інформації"Інформація про програвач", "Дисковий простір"або"Тип файлів,які підтримуються".

## **8.9. Форматування пристрою**

Перед форматуванням впевніться,що зберегли всі необхідні файли,оскільки після цього процесу відновити їх буде неможливо.

# **8.10. Заводські налаштування**

Відновлення до заводських налаштувань відбувається у відповідному пункті меню "Factory settings".